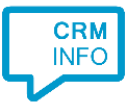

How to configure caller recognition and screen-pop for:

# osTicket

Contact replication method: Text export (csv) Screen pop method: URL Version: Cloud hosted edition

### **Prerequisites**

The caller recognition requires exports from users and organizations. On the users tab, click 'User Directory' and then 'Export' on the bottom left. Repeat for organizations.

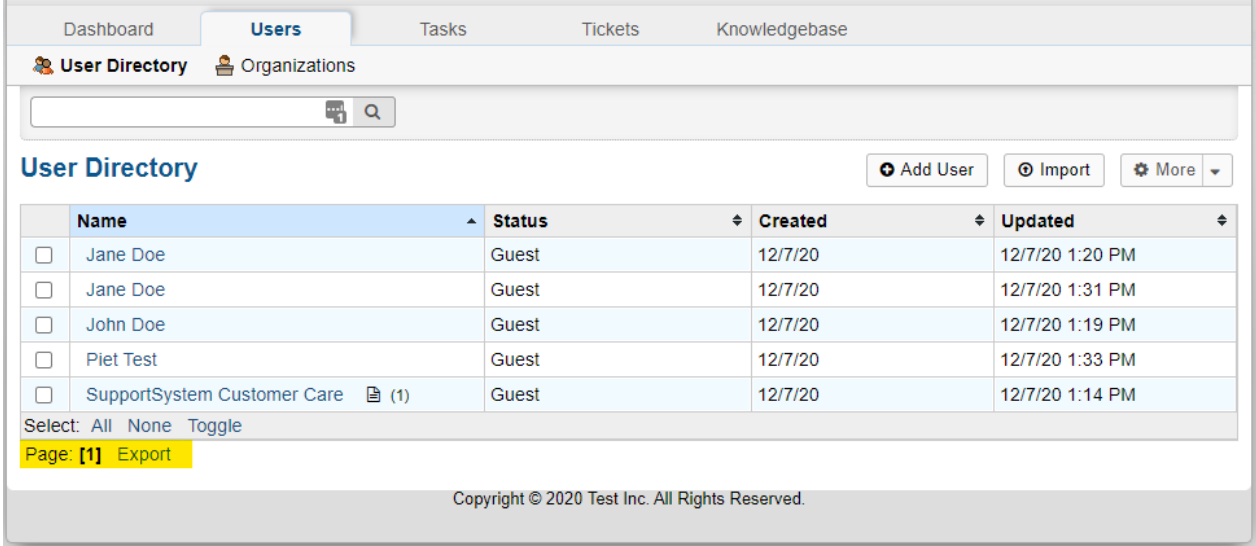

It is best to rename the export file to a general name like 'users.csv'. When updating, the synchronization service will automatically detect changes made to the file. This way it will not be necessary to reconfigure the filename for the integration each time a new export file is downloaded.

The pre-configured settings in the wizard are slightly different for the user and organization export files. Therefore, they both need to be added separately. When completed, the caller recognition and screen pop will be available for both.

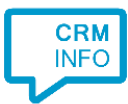

# Configuraton steps

1) Start by clicking 'Add application' in the Recognition Configuration Tool. From the list of applications, choose osTicket, as shown below.

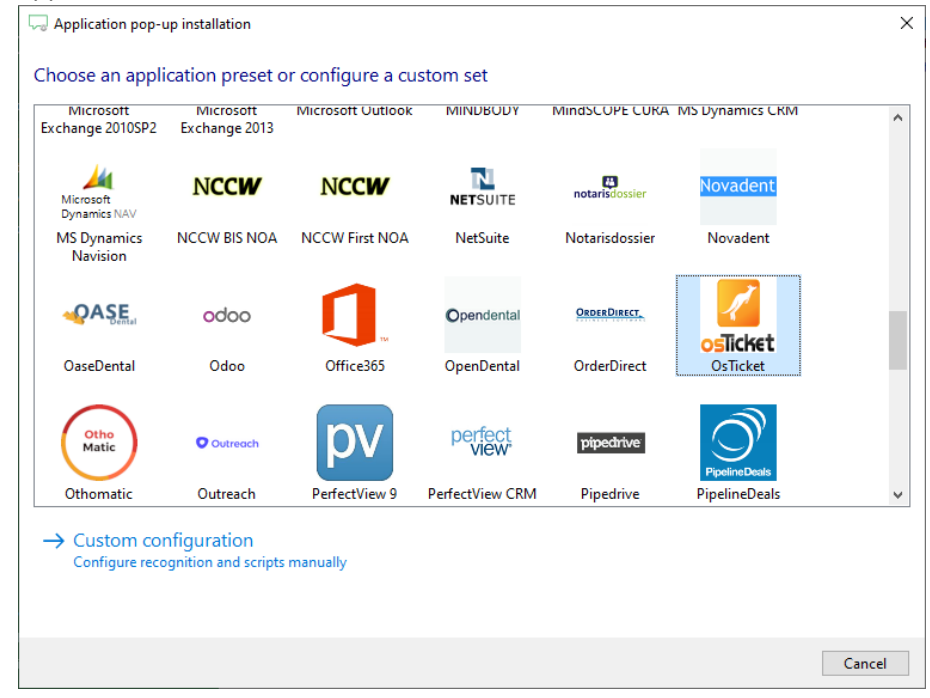

2) Choose the type of export file you would like to use, users or organizations.

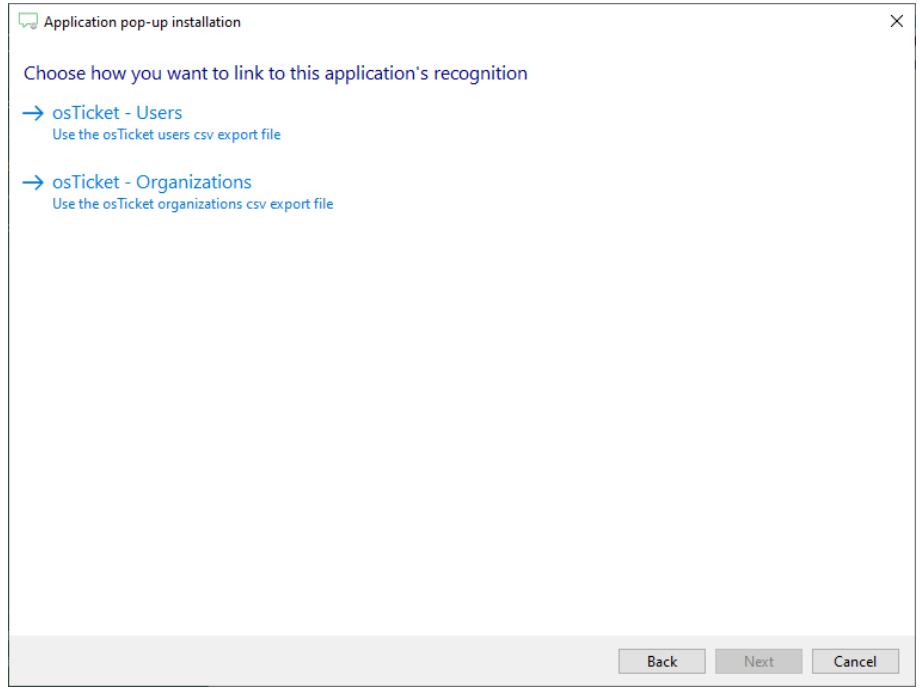

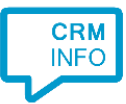

#### a. For users, select the users export file.

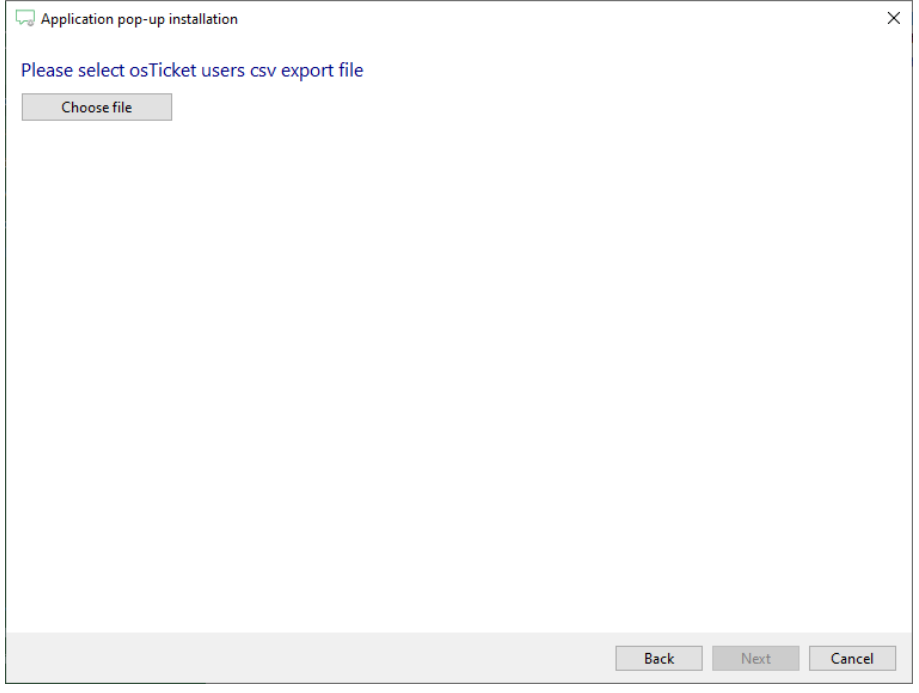

## b. For organizations, select the organizations export file.

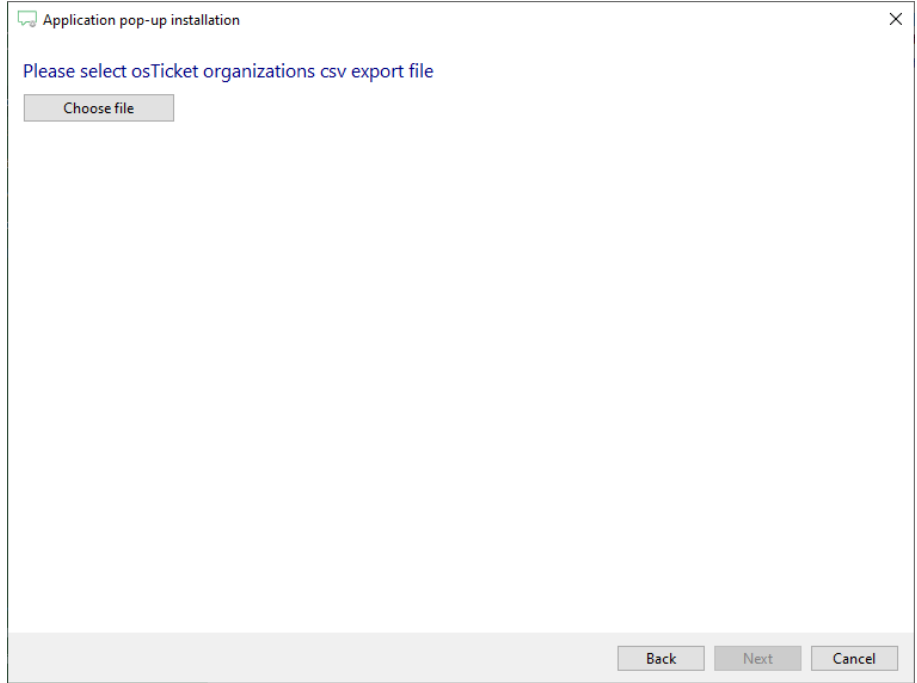

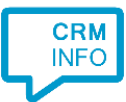

3) The URL's for users and organizations differ only slightly. For both types you will need to replace [domainName] with you own custom domain.

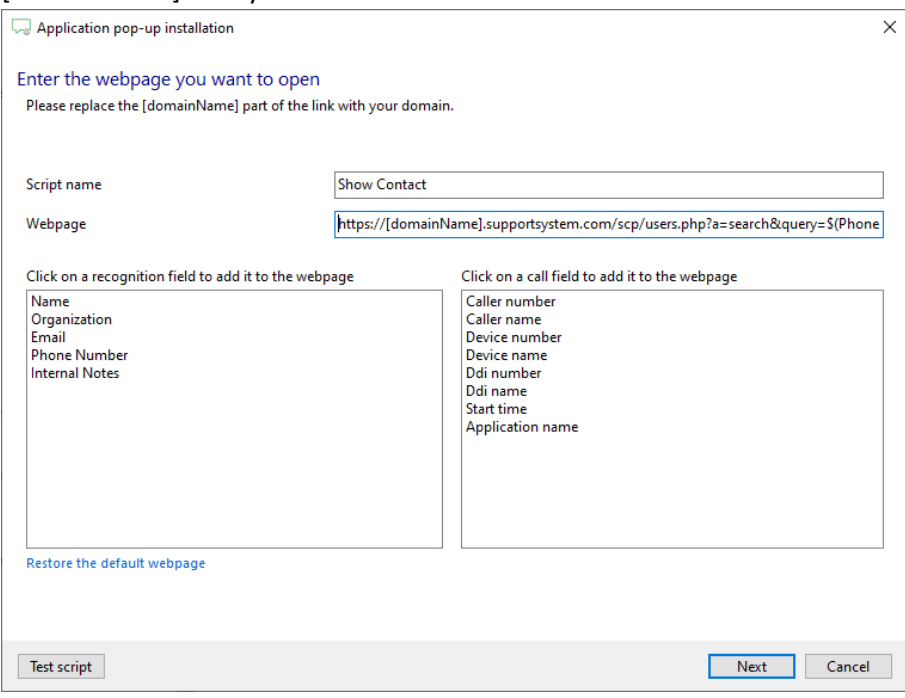

4) Check the configuration summary and click 'Finish' to add the integration with the application.

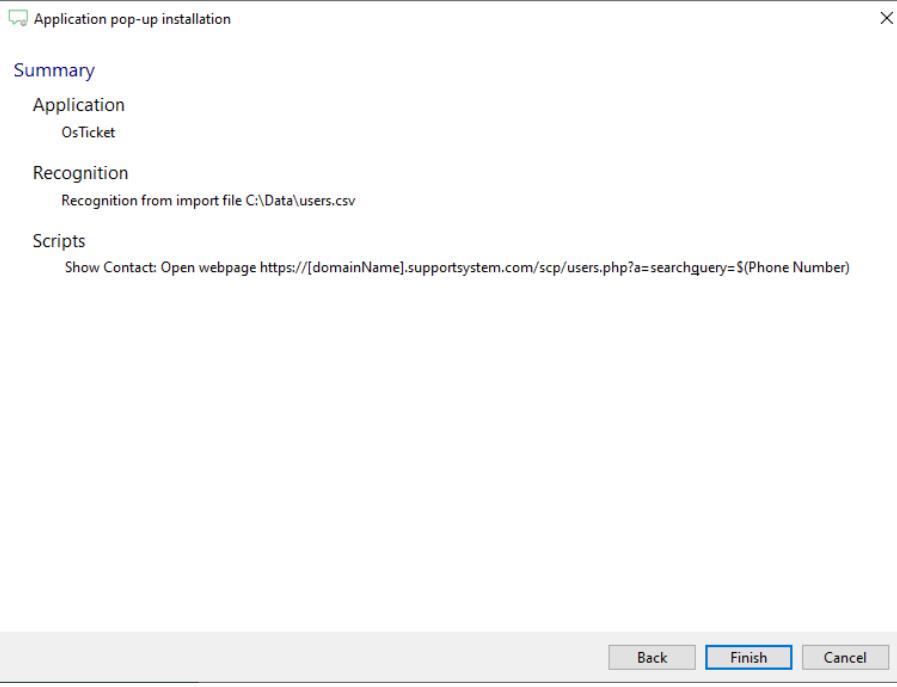